## **Associazione ordinativo di pagamento / incasso / sospeso**

1

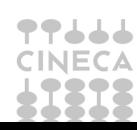

Associazione ordinativo di pagamento incasso e sospeso

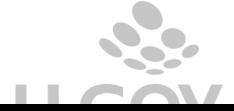

Nella creazione di ordinativi da documenti gestionali di area Risorse Umane (compensi, missioni, incarichi….) spesso si genera in automatico un ordinativo di pagamento e un ordinativo di incasso per le ritenute, l'utente vorrebbe associare all'ordinativo di pagamento un sospeso ma il sistema non permette l'operazione; perchè gli istituti cassiere non gestiscono questa doppia associazione.

Per riuscire a gestire questa casistica occorre creare due ordinativi di pagamento:

- uno per il solo netto da associare al sospeso.

- uno per la restante quota da associare all'ordinativo di incasso, in modo il netto sia zero.

La procedura in U-GOV è la seguente:

- dalla funzione seleziona dg per ordinativo selezionare di pagamento, mettere il flag accanto al tipo dge cliccare su recupera.

- mettere il flag accanto al singolo documento e cliccare su proponi selezionati.

- la riga si sposta in basso, mettere il flag accanto a **"crea ordinativo per il netto"** 

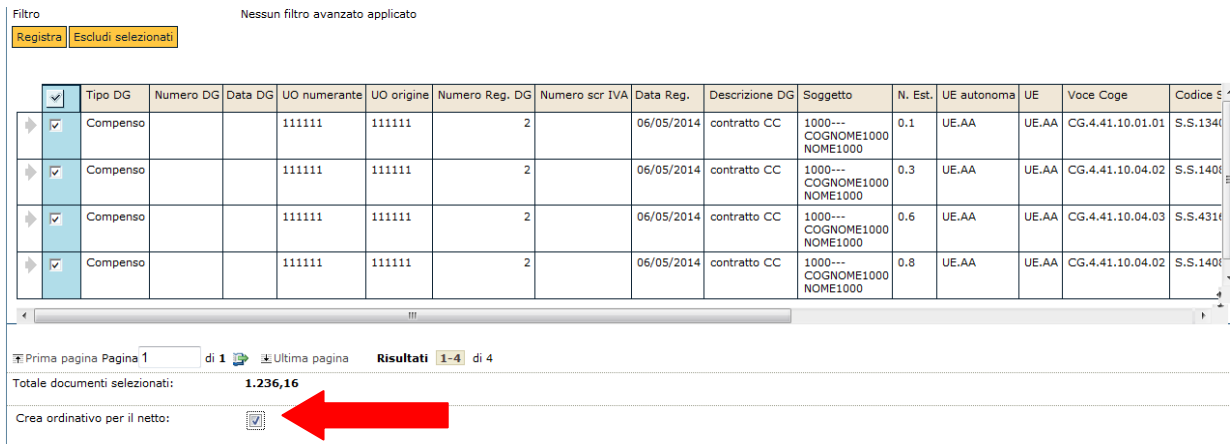

- poi cliccare su registra e continuare come da normale procedura nell'associazione del sospeso attraverso l'apposito pannello.

- nella cartella associazione sospesi recuperare il sospeso e premere crea associazione per associarlo all'ordinativo di pagamento per il netto.

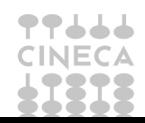

Associazione ordinativo di pagamento incasso e sospeso

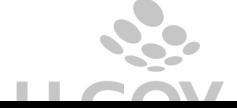

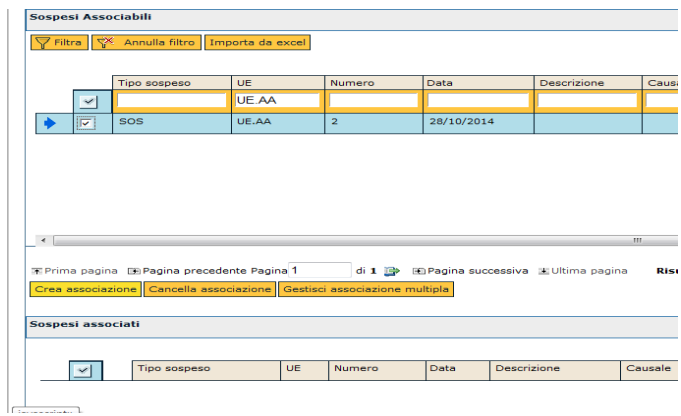

- cliccare su procedi registrazione
- verifica i dati nel pannello di log, controlla che il sistema ha creato tre ordinativi:

- uno di pagamento e uno di incasso di pari importo associati, il cui netto è pari a zero;

- uno di pagamento il cui netto associato al sospeso.

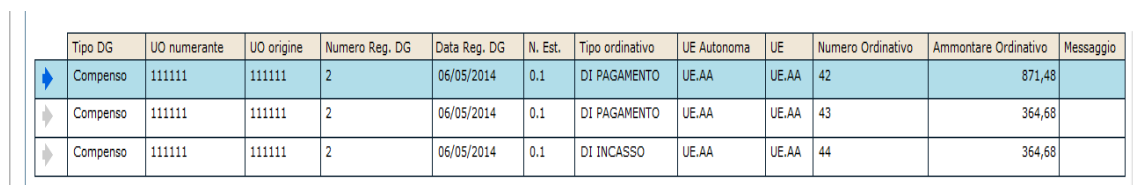

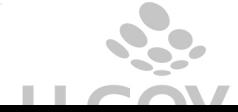